Les fonctions des touches ci-dessous sont mises en place par combinaison.<br>Exemple: La combiena des touches "Fn" et "7" signifie : retour à la piste précéde<br>Exemple: La combiena des touches "Fn" et "7" signifie : retour à l Dans le système d'exploitation Windows, les combinaisons "Fn" et "Shift" gére les Exemple: La combinaison des touches "Fn" et "7" signie : retour à la piste précédente. Les fonctions des touches ci-dessous sont mises en place par combinaison.

b. Sur le système d'exploitation Windows® b. Sur le système d'exploitation Windows®

# a. Sur le système d'exploitation Windows® a. Sur le système d'exploitation Windows®

## Appairage bluetooth: Appairage bluetooth :

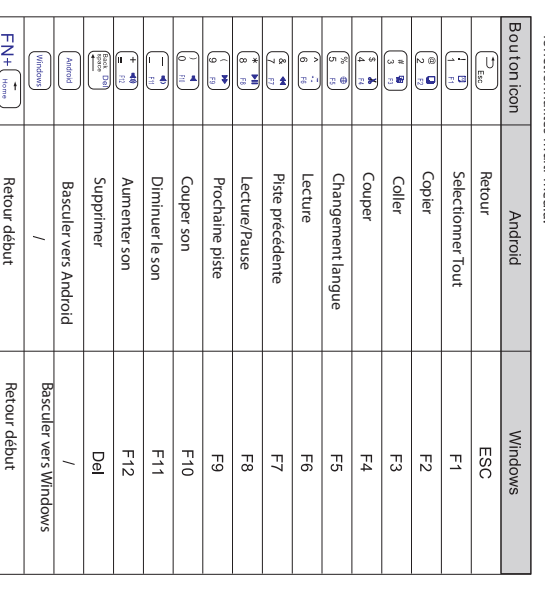

passer en mode appairage. 3. Allumer le clavier Ovegna BT14. Appuyez sur les touches combinées «Fn»+»C» an de 2. Dans le menu paramètrage, activer la fonction bluetooth. Allumer votre appareil Android.<br>Allume in enuu paromètrage, activer la fonction bluetooth.<br>Allans le meque ometrane activer la fonction bluetooth.<br>Sser en mode appairage.<br>Sser en mode apparage.<br>Aucun mot de passe demande, «Fn»+»C» afin de

Déplacer le curseur vers la n.

 $\frac{\mathsf{FM} + \frac{\mathsf{F}^{\text{sub}}}{\mathsf{F}^{\text{sub}}}}{\mathsf{FM} + \frac{\mathsf{F}^{\text{sub}}}{\mathsf{F}^{\text{sub}}}}$ 

Déplacer le curseur vers le haut.

Déplacer le curseur vers le bas.

e curseur vers la fin.<br>e curseur vers le bas.<br><u>e curseur vers la fin.</u>

Déplacer le curseur vers le bas.

r le curseur vers le hau<br>r le curseur vers le bas<br>r le curseur vers la fin

Déplacer<br>Déplacer

Déplacer le curseur vers la n.

Déplacer le curseur vers la n.

Navigateur Web

Navigateur Web

1. Allumer votre appareil Android.

6. Aucun mot de passe requis.dès selection du clavier, celui sera appairé. 5. La tablet achera le réseau «Bluetooth 3.0 Keyboard» ou «BT14».

### Fonction des Touches Fonction des Touches

.<br>4. Les fonctions des touches ci-dessous sont mises en place par combinaison.<br>Exemple: La combinaison des touches "Fn" et "7" signifie : retour à la piste précéd<br>+ Cans le système d'exploitation Windows, les combinaiso Dans le système d'exploitation Windows, les combinaisons "Fn" et "Shift" gére les Exemple: La combinaison des touches "Fn" et "7" signie : retour à la piste précédente. Les fonctions des touches ci-dessous sont mises en place par combinaison.

Sur le système d'exploitation Windows® :

Sur le système d'exploitation Windows" :<br>1. Démarrer le système d'exploitation votre tablet.<br>2. Dans l'interface de papelitation votre tablet.<br>3. Dans l'interface de papelitation votre tablet le coption de paramètrage.<br>3. 1. Demarre le système d'exploitation votre tablet.<br>1. Demarre le système d'exploitation votre tablet.<br>2. Dans l'interface de parainet sur changer les option à de paramètrage.<br>2. Dans l'interface de parainet sur changer les

5. Aucun mot de passe demandé, l'appairage se fait directement. 4. Rechercher le réseau «Bluetooth 3.0 keyboard» ou «BT14».

a. Sur le système d'exploitation Windows® a. Sur le système d'exploitation Windows®

## Appairage bluetooth: Appairage bluetooth :

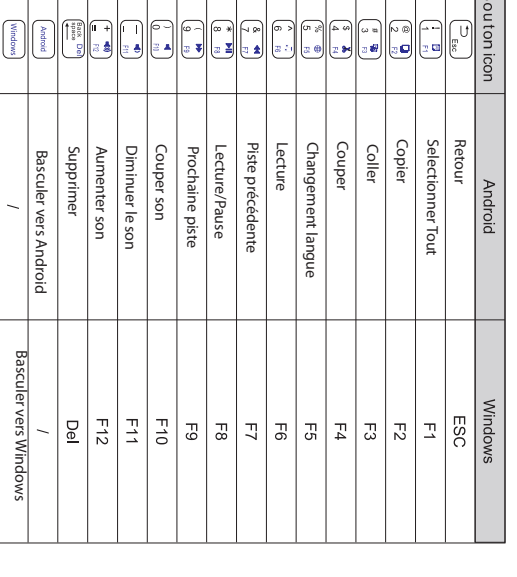

Retour début

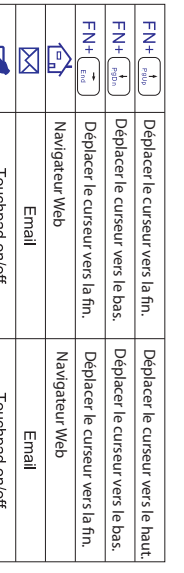

1. Allumer votre appareil Android.

b. Sur le système d'exploitation Windows®

b. Sur le système d'exploitation Windows®

Sur le système d'exploitation Windows® :

r/ le 9ystème d'exploitation Windows" :<br>Démarre le 9ystème d'exploitation votre tablet.<br>Dans l'interface de parantetrage Lohanger les options de paramètrage.<br>Dans l'interface de parantetrage bluetooth Lancer la fonction re

1. Demarrer le système d'exploitation votre tablet.<br>1. Demarrer le système d'exploitation votre tablet.<br>2. Dans l'interface de parlauer sur changer les options de paramètrage.<br>2. Dans l'interface de parler sur changer les

munnez votre cravier,<br>e clavier se met en mo<br>La tablet affichera le r<br>Aucun mot de passe r r, appuyer au même moment sur les tocuches «Fn<br>réseau éluetocht 3.0 Keyboard» ou «BT14».<br>réseau éluetocht 3.0 Keyboard» ou «BT14».<br>requis.des selection du clavier, celui sera appairé.

5. La tablet affichera le réseau «Bluetooth 3.0 Keyboard» ou «BT14».<br>6. Aucun mot de passe requis.dès selection du clavier, celui sera appairé.

5. Aucun mot de passe demandé, l'appairage se fait directement. 4. Rechercher le réseau «Bluetooth 3.0 keyboard» ou «BT14».

passer en mode appairage. 3. Allumer le clavier Ovegna BT14. Appuyez sur les touches combinées «Fn»+»C» an de 2. Dans le menu paramètrage, activer la fonction bluetooth.

+»C» afin de

Allumer votre appareil Android.<br>Allumer le clavier Oveetnage, activer la fonction bluetooth.<br>Allumer le clavier Oveetnage, activer la fonction bluetooth.<br>Allumer le clavier Oveetnage.<br>Sechercher le réseau «Bluetooth 3.0 ke

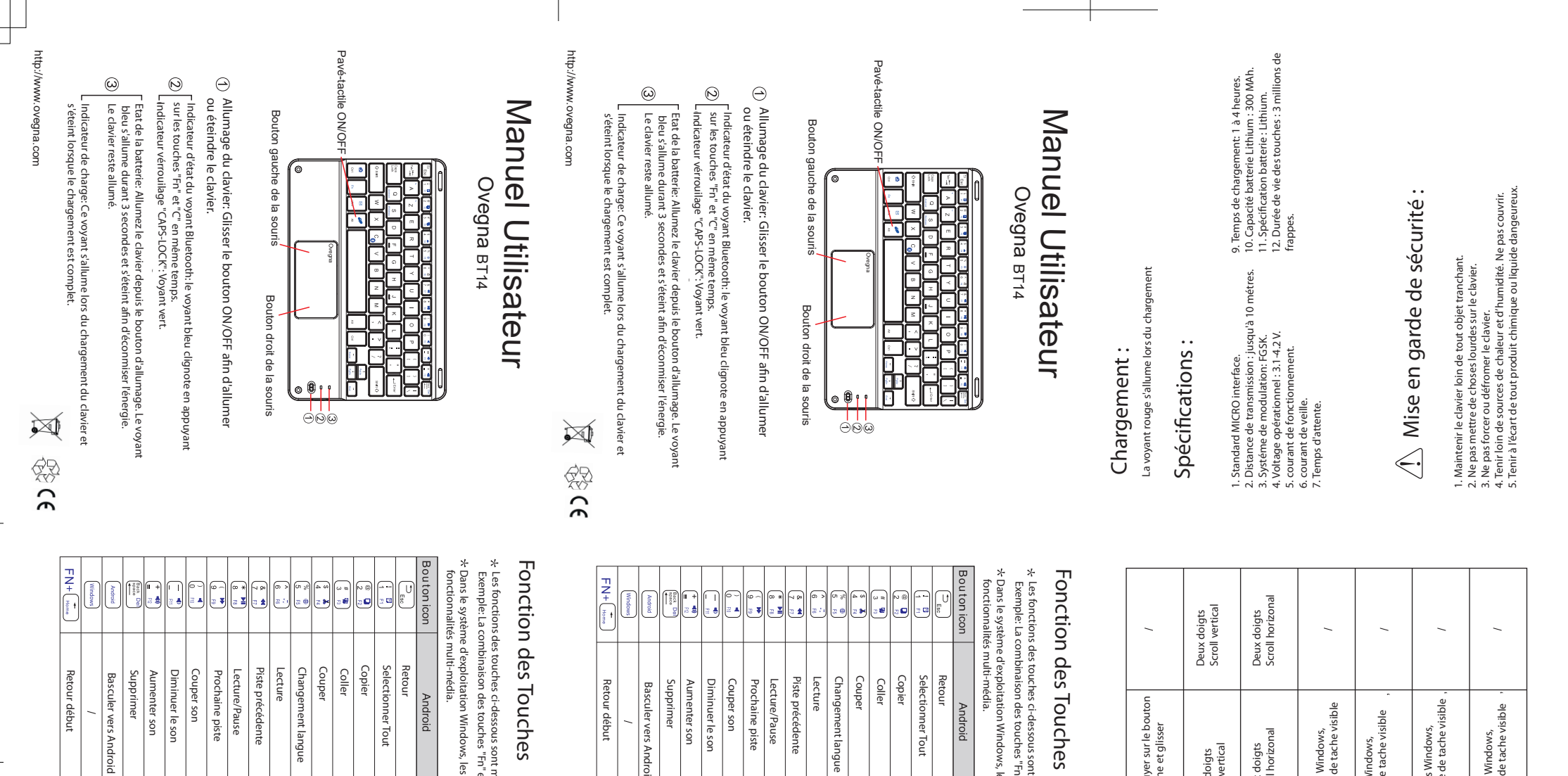

Appuyer sur le bouton gauche et glisser

Appuyer sur le bou<br>gauche et glisser

Deux doigts Scroll vertical

女

Deux doigts<br>Scroll vertical

Deux doigts Scroll horizonal

Deux doigts<br>Scroll horizon

 $\overrightarrow{=}$ 

Sous Windows, bare de tache visible

Sous Windows,<br>bare de tache visible

 $t\in$ 

Sous Windows, bare de tache visible

 $\rightarrow$ 

Sous Windows,<br>bare de tache visible

Sous Windows, bare de tache visible

Sous Windows,<br>bare de tache vi

R

Sous Windows, bare de tache visible

 $\mathbf{F}$ 

Sous Windows,<br>bare de tache visible

Cliquer et glisser

Doigt fendu

Pour toute question ou support, merci de nous contact sur :

Pour toute question ou support, merci de nous contact sur :<br>https://www.ovegna.com/contact.

https://www.ovegna.com/contact.

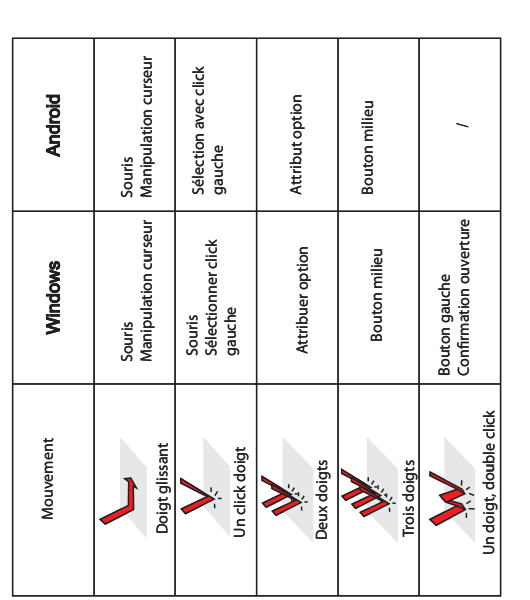

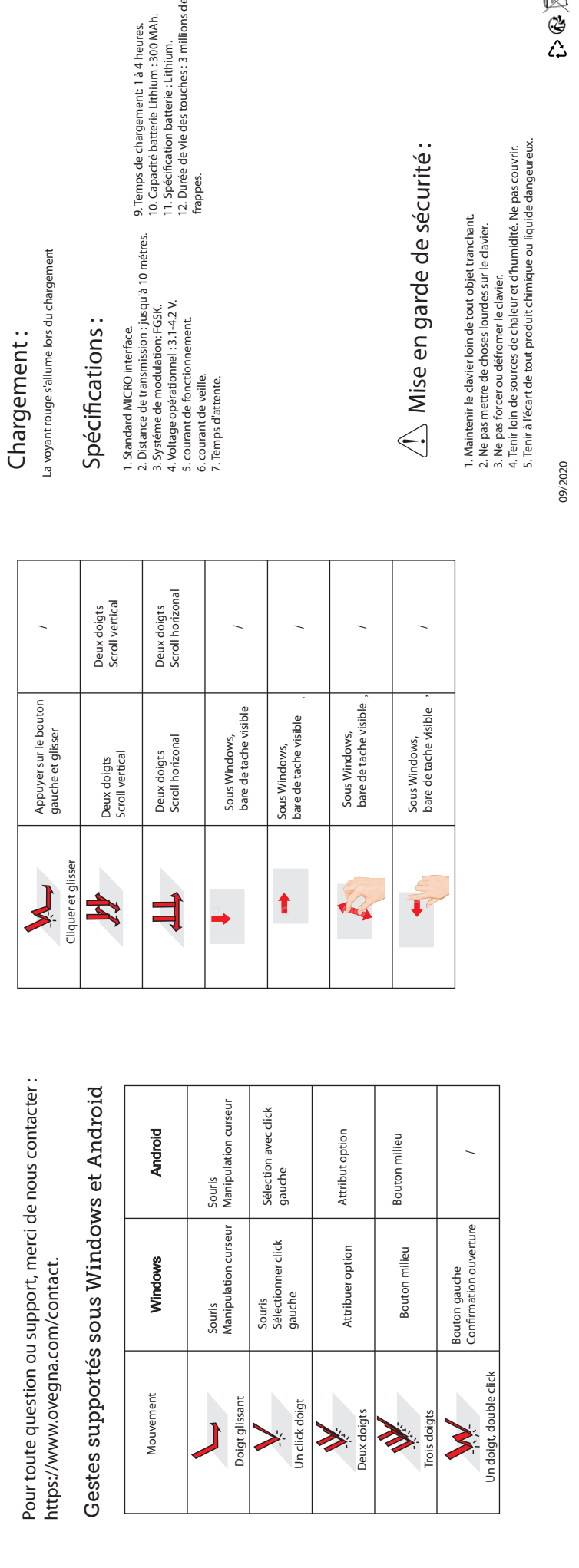

09/2020

Gestes supportés sous Windows et Android

Gestes supportés sous Windows et Android